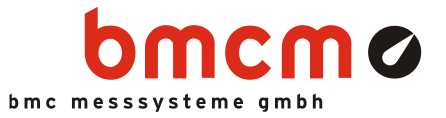

# USB-AD

Data Acquisition System (USB)

### Measurement & Control. Quite Simple.

Record and output signals with the USB-AD: The USB data acquisition system is ideal for universal applications and due to the small size perfectly suitable for mobile use - just plug in and get going!

### Extra Small. Extra Red. Extra Low-Priced.

The unique idea of the USB-AD: the data acquisition system is accommodated in the D-Sub connector housing. Not only the size is extra small but also the price.

### 16 Aln. 1 AOut. 12 Bit.  $\pm 5V$ .

Voltages in the ±5V range are connected at 16 analog inputs. Sampling is done with 12 bit resolution and 10Hz per channel.The ±5V output can be used for analog control with 12 bit accuracy.

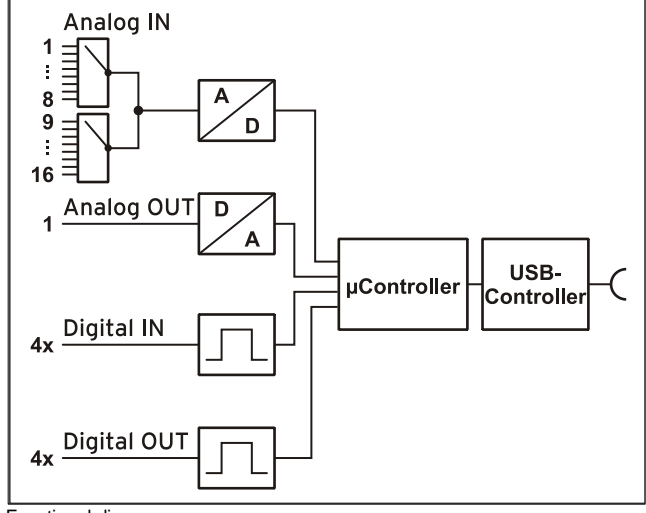

Functional diagram

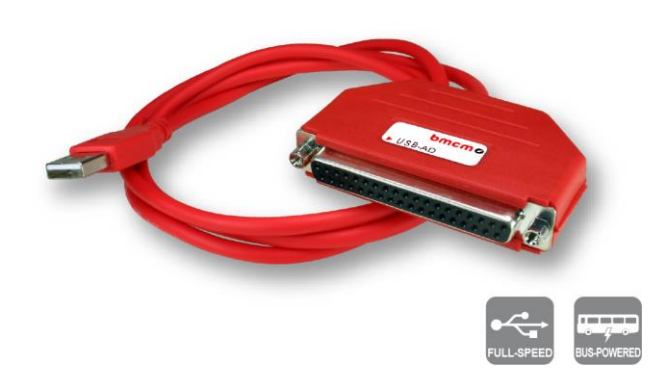

# 4 DIn/DOut Each. 1 Counter.

Digital states are recorded or controlled at four digital inputs and outputs each. Digital inputs are sampled time-synchronously with the analog inputs.

# Plug & Play.

The connection to the PC is realized via USB. The USB-AD provides all typical USB features (e.g. Plug&Play, Hot-Plug). Up to 127 devices can be connected and installed during operation.

# Powered by USB.

The device is supplied with power via the USB interface. This reduces cabling efforts to a minimum and makes mobile measurements a lot easier.

### Optimal for Windows.

The drivers and programming interface is optimized for 64Bit under Windows® 10/11. All software for installation and programming of the USB-AD is included free of charge.

### NextView®. Try for Free.

The DAQ system is supported by NextView®, the software for data acquisition and analysis. A fully functional 14-day trial is included with delivery to directly test the functionality of the USB-AD.

### Accessory. Makes everything so easy.

Use the demo board ZU-DBD featuring various operating controls and sensors to generate 16 analog signals and record them with the USB data acquisition system.

### 1 Start-up procedure

All available software and documentation for the USB-AD are located on [http://www.bmcm.de/usb](http://www.bmcm.de/usb-ad-en)[ad-en](http://www.bmcm.de/usb-ad-en) in the tab Downloads.

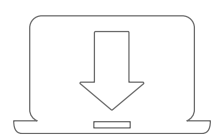

### 1. Step: Installation device driver

Install the latest driver package in order to use the USB measurement device. You will find the package on [www.bmcm.de/usb-ad-en](http://www.bmcm.de/usb-ad-en) in the tab Downloads in the category BMCM – Drivers.

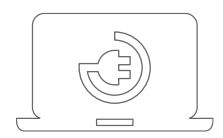

### 2. Step: Connect up

Connect the provided USB cable to the device and to a free USB port of the PC. Then start the plug and play installation. The device gets its power supply through the USB connection.

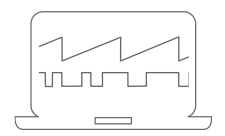

#### 3a. Step: Measuring with NextView

To be able to use your measurement system with NextView, you just need to download and install the latest version of NextView on [http://www.nextview.de/go](http://www.nextview.de/go-en)[en.](http://www.nextview.de/go-en) In case you did not buy NextView, request a free of charge trial version when first starting NextView. Find more information about NextView and its installation on [www.nextview.de.](http://www.nextview.de/)

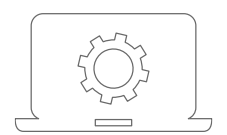

#### 3b. Step: Measuring with API

In case you want to use the measurement device without NextView, you need to download and install the free of charge programming interface LIBAD4. You can find this on [www.bmcm.de/usb-ad-en](http://www.bmcm.de/usb-ad-en) in the tab Downloads in the category LIBAD – Programming Interface (API), too. Find more information on [www.bmcm.de/libad-en.](http://www.bmcm.de/libad-en)

# <span id="page-2-0"></span>2 Pin Assignment

Das USB data acquisition system features 16 analog inputs, 1 analog output and 4 digital inputs and outputs each (low: 0V..0.7V; high: 3V..5V). An auxiliary voltage (e.g. for sensor supply) is provided at pin 17.

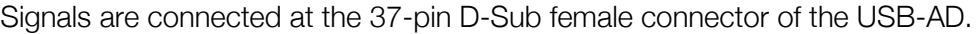

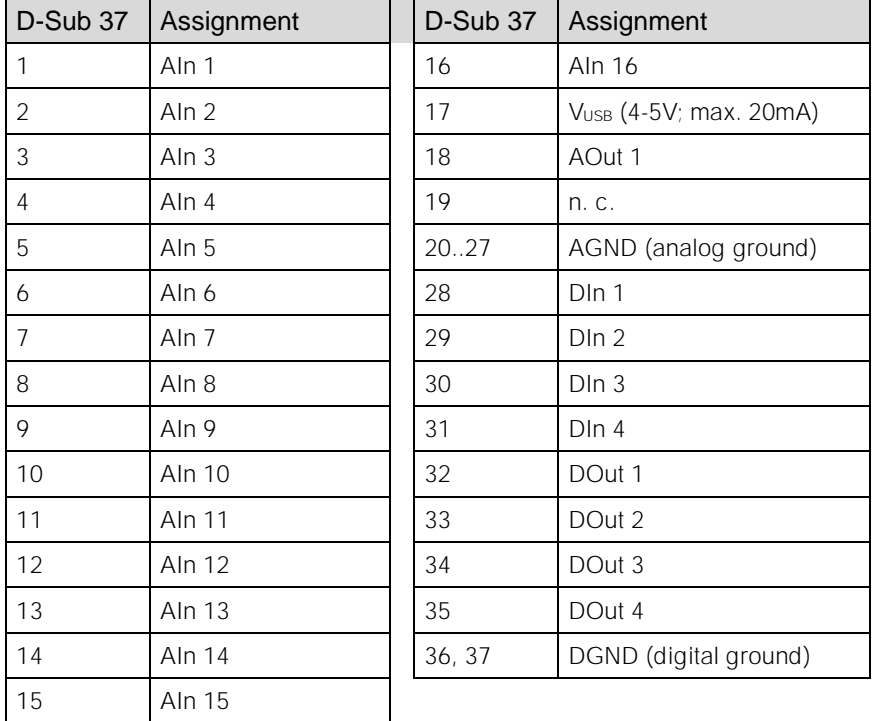

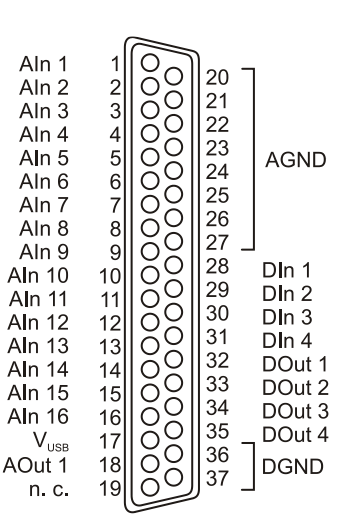

- **The pin assignment does not correspond to the bmcm standard because the digital channels are also accessible at the 37-pin D-Sub female. Therefore, the analog ground for Analog In 9..16 may not be directly available if using the USB-AD together with some bmcm connection systems (e.g. AAR, ZU37BB/-CB/-CO)!**
- **The max. potentials to ground must not exceed 7V. Any channel overload may influence measurements of other channels and may lead to wrong values.**
- $\bullet$  The digital lines are protected by 1k $\Omega$  resistors. If the input voltage is not within the permitted **voltage range of 0V..5V, the device may be damaged.**
- **The digital ground (DGND) is connected with the PC ground.**

# 3 Interfacing Examples for the Digital Lines of the USB-AD

The following basic connection examples demonstrate the use of the digital inputs and outputs. The pin assignment of the 37-pin D-Sub female connector is described in chapter [2.](#page-2-0)

### 3.1 Interfacing Examples for Digital Inputs

The 3.9k $\Omega$  pull-down resistor sets the input to *low* if no voltage is applied there.

#### 3.1.1 Connecting an Optocoupler

Optocouplers provide optimum protection at each input line. With them, it is possible to connect higher voltages and to protect the hardware from being destroyed. In this regard, please also see application examples of the optocoupler you use.

### **Optocoupler cards featuring 8 inputs are available at bmcm.**

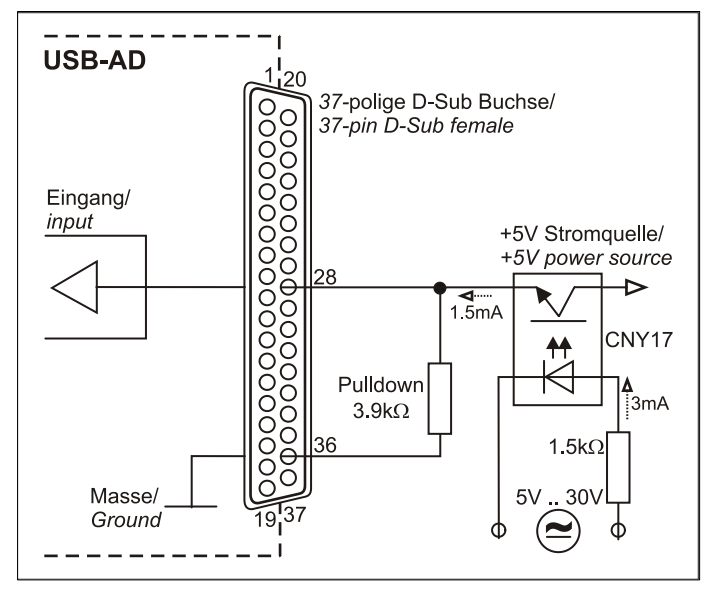

#### 3.1.2 Connecting a Push-Button / Switch

Please make sure to use a push-button with debounce protection, because otherwise several pulses might be recorded.

The 3.9k $\Omega$  pull-down resistor is absolutely necessary to create a defined low signal!

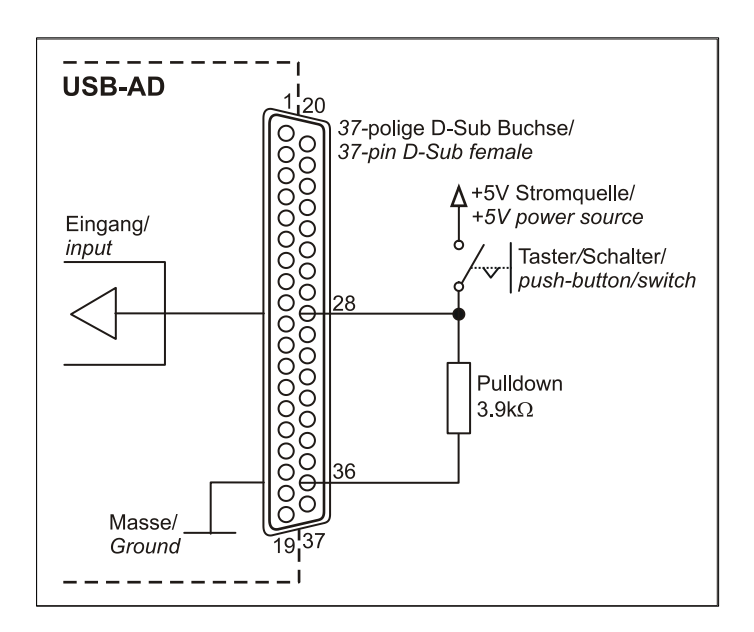

### 3.1.3 Connecting a Voltage Divider

If connecting a DC voltage higher than 5V, a voltage divider must be used so that 5V at the maximum are applied at the device input. Exceeding the 5V input voltage might cause damages to the device.

The relation between the two resistors to be used is calculated with the following formula:

$$
U/U_1 = (R_1 + R_2)/R_1
$$

Input voltages less than 5V are also sufficient  $(high \geq 3V)$ .

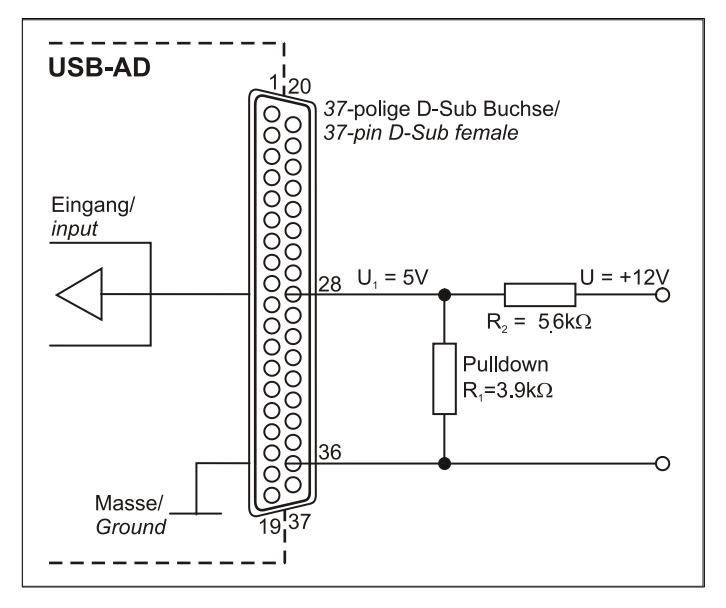

### 3.2 Interfacing Examples for Digital Outputs

Serial resistors in the output lines limit the current and protect the hardware from being destroyed.

#### 3.2.1 Connecting an LED

Only so-called low-current LEDs can be used, because they already work with 1mA current.

Please also observe the total current listed in the technical data (see chapter [0\)](#page-6-0).

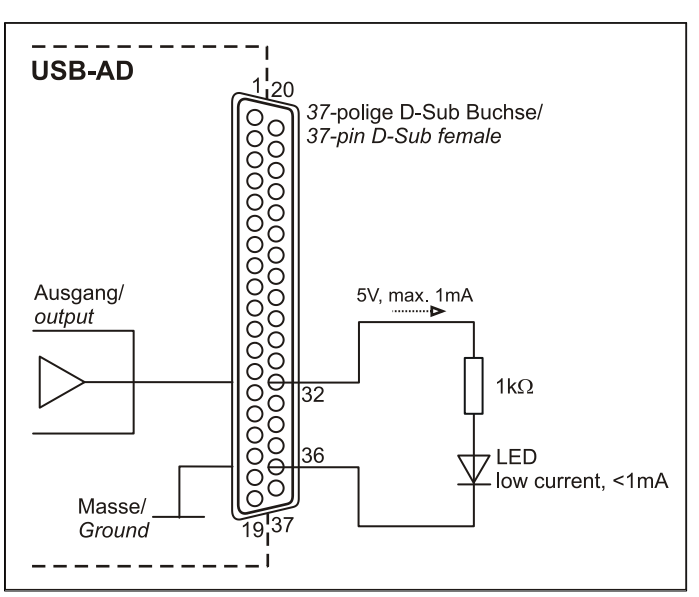

#### 3.2.2 Connecting a Relay

A connected relay is ideal to switch higher currents. Since the field coil of the relay requires a higher current than provided by the measurement system at one line, a transistor is connected ahead.

**Relay cards featuring 8 outputs are available at bmcm.**

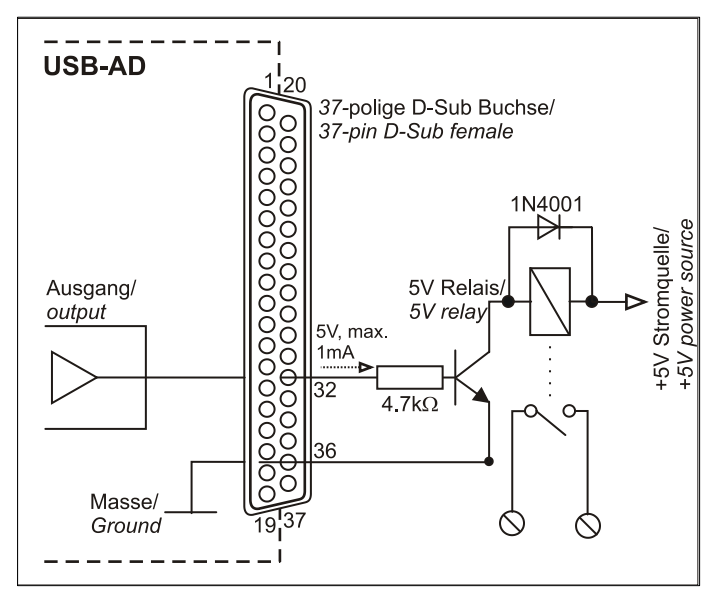

#### 3.2.3 Connecting a Lamp

A transistor can be used to switch higher loads. The selected transistor must comply with the maximum switchable current. The figure on the right shows an application with a maximum current of 100mA.

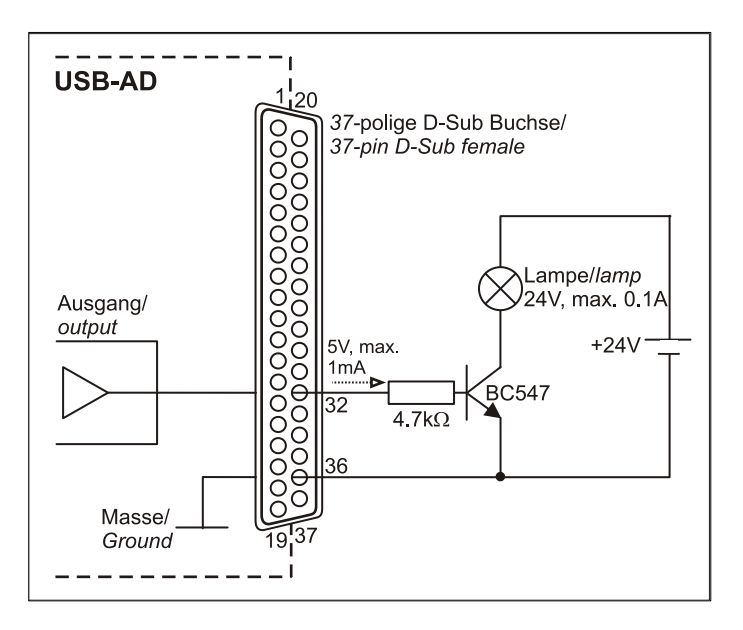

# 4 Important Notes for Using the USB-AD

- The device is only suitable for extra-low voltages please observe the relevant regulations! Only use the device with housing closed. ESD voltages at open lines may cause malfunction.
- Only use non-solvent detergents for cleaning. The product is designed to be maintenance-free.
- Signal cables are connected at the 37-pin D-Sub female connector preferably use shielded cables. For best possible interference suppression, connect shield at one end only. Close open inputs if necessary.
- The device ground and the chassis are electrically connected to the chassis of the PC, which is usually also connected to ground. Be sure to avoid ground loops since they will cause measuring errors!
- PCs (notebooks) which are not grounded often produce high potentials to earth at the USB socket so that safe operation cannot be guaranteed. In this case, connect the measuring system to earth.
- The gain is adjusted to even values. Therefore, only 4000 values (for 12 bit) of the full range of the converter are used. As a result, the measuring ranges are slightly larger (e.g.  $\pm$ 5.12V) than the indicated measuring ranges so that overranges can be recognized. The AD converter of the USB-AD has a code noise of up to  $±1$  LSB
- The device must not be used for safety-relevant tasks. With the use of the product, the customer becomes manufacturer by law and is therefore fully responsible for the proper installation and use of the product. In the case of improper use and/or unauthorized interference, our warranty ceases and any warranty claim is excluded.

<span id="page-6-0"></span>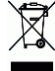

Do not dispose of the product in the domestic waste or at any waste collection places. It has to be either duly disposed according to the WEEE directive or can be returned to bmcm at your own expense.

# 5 Technical Data

(typical at 20°C, after 5min., +5V supply)

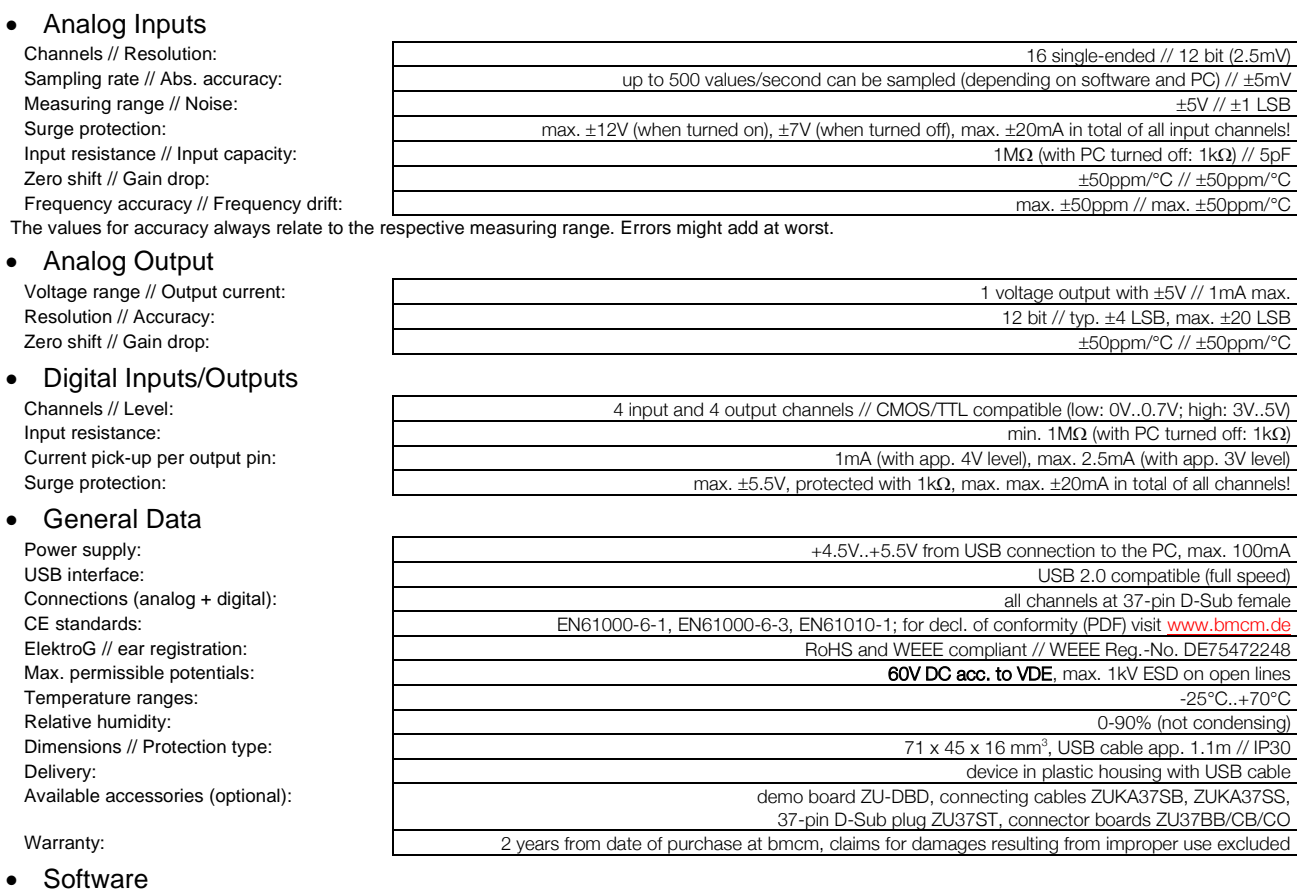

trial version of the measuring software NextView® to test and operate the hardware

Software free of charge download: LIBAD4 SDK for C/C++ programming on Windows® 10/11

NextView (optional): professional software (versions: Professional, Lite) for the acquisition and analysis of measurement data on

Manufacturer: BMC Messsysteme GmbH. Subject to change due to technical improvements. Errors and printing errors excepted. Rev. 5.0 **16.10.2023**

Windows® 10/11